## **Contents**

<u>Overview</u>

<u>Menus</u>

**How To Install** 

How To Play

**How To Register** 

**Strategy and Hints** 

**License Agreement** 

#### **Overview**

Windominoes 2.0 is based on the principles and rules of Dominoes. Dominoes itself is a game that responds to variations and changes according to the region or country where it is played. Dominoes as other interesting and clever games was invented in China many centuries ago. Pa-Chin invented it to the request of Ta-Dao in response of the increasing popularity of a new game that became the attention of everyone including kings. This game was chess. Dominoes was introduced in Europe by Giovanni Malatesta, an italian merchant who visited China and learned the game. Soon Dominoes was very popular and played everywhere.

The implementation of this game in computer is a resemblance of that game invented in China, relying both of them in the luck and skill of the players.

# Menus

The game of Windominoes 2.0 has three pull down menus. The three pull down menus are :

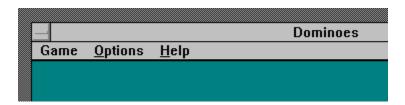

#### **How To Install**

To Install **Windominoes 2.0**, simply type in the Run Command **b:\ fsetup** if you are installing from a diskette or **c:\fsetup** if you are installing from the hard disk. The installation program will create a directory, put the files on it and create a Program Manager Group for the application.

## **How To Play**

Playing Dominoes is very easy. The game of Dominoes contains 28 pieces and it is played in pairs. Two players play against another two players so you will have a partner. Your partner is in front of you and your opponents are one at your left and the other one at your right. The pieces are shuffled and each player receives 7 pieces. The game is played in a counterclockwise motion. Each player plays one piece at a time taking consecutive turns.

The game begins with the player having double six taking the first move. The play continues each player playing a piece when it is his turn. If a player does not have any piece to play on the move, he <u>pass</u> and the next player proceeds to take his turn to play. This action continues until one player plays all his pieces or until there is a <u>blocked game</u>. In both cases the <u>hand</u> have finished and the remaining pieces will be counted and added to the total of points of the winning couple. If the game was a blocked game, then each couple will count their pieces and the couple with less points win the hand. The game continues until one couple reach 200 points.

## **How To Register**

To register, print the registration form by selecting the corresponding sub-menu in the **Help** menu, fill it and sent \$10.00 dollars plus \$2.50 in the USA and \$5.00 out USA for mailing purposes to :

Rafael Nieves Torres PO Box 22444 UPR Station San Juan, PR 00931-2444

You can also use the CompuServe Registration Database. Type GO SWREG and select to register **2865**.

You will receive a diskette with the latest version of WinDominoes. Any suggestions or comments are welcome.

Free support will be given upon registration.

## Strategy and Hints

There are here some guidelines you must follow so you can play competitive dominoes with your opponents. As I remarked before, these players know how to play the game. They do not simply put the pieces in place; those movements have some reason and justification to be made. Your decisions also should have a logical reason so your partner can do reasonable moves.

- 1. Try to play the to the number you have more pieces.
- 2. Try to block opponent's moves.
- 3. Try to play doubles first.
- 4. Try to play greater value pieces first.

# Game

The game menu has four selections you can make. They are :

<u>New</u>

<u>Exit</u>

## New

Begin to play a brand new game from scratch. Settings will be default.

## Exit

Exit the program and return to the shell.

# **Options**

The Options menu has two selections to choose from.

These selections are :

<u>Players</u>

<u>Speed</u>

Review

Records

# **Players**

This menu selection pops up a dialog for choosing the players.

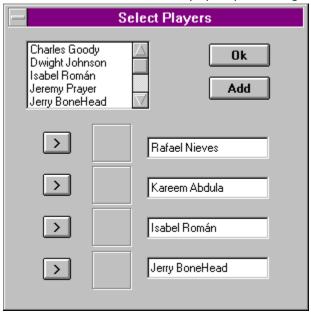

# **Speed**

This menu selection pops up a dialog for choosing the time every player takes to play.

# Help

This menu selection runs this Help File.

# **Players ListBox**

You will use this listbox to choose the players that you want to play this game.
Use drag to select a player and drop to assign a face and player.

Use this button to select a face for yourself.

Use this button to select a face for your opponent.

Use this button to select a face for your partner.

Use this button to select a face for your opponent.

Use this edit box to drop the name of the player that will represent yourself.

Use this edit box to drop the name of the player that will represent one of your opponents.

Use this edit box to drop the name of the player that will represent your partner.

Use this edit box to drop the name of the player that will represent one of your opponents.

## **Add Button**

Use this button to add new players to the listbox.

## **Ok Button**

Use this button to accept your settings and close the dialog.

## **Cancel Button**

Use this button to cancel your settings and close the dialog.

## **License Agreement**

WinDominoes Copyright © 1994 Rafael Nieves All rights reserved.

You are licensed to use this software for a 30 day trial period. You can make as many copies of this software as you wish; give exact copies to anyone or distribute it without modifications via modem.

You are specifically prohibited from charging, requesting donations and/or distributing this software with other products without prior written permission of the author.

Use of WinDominoes after the trial period without registering is a violation of federal copyright laws. This is not free software. This license allows you to use this software for evaluation purposes without charge for a period of 30 days. If you use this software after the 30 day trial period a registration fee of \$20 is required. Payment must be in US dollars. When payment is received you will be sent a registered copy of the latest version of WinDominoes. One registered copy of WinDominoes may either be used by a single person who uses the software personally on one or more computers, or installed on a single workstation used non simultaneously by multiple people, but not both.

THIS SOFTWARE AND THE ACCOMPANYING FILES ARE SOLD "AS IS" AND WITHOUT WARRANTIES WHETHER EXPRESSED OR IMPLIED. THE USER ASSUMES THE ENTIRE RISK OF USING THIS PROGRAM. ANY LIABILITY OF THE SELLER WILL BE LIMITED EXCLUSIVELY TO PRODUCT REPLACEMENT..

## **Blocked Game**

When none of the players can play any more pieces.

## **Pass**

When a player does not have a piece to play in his turn.

## Hand

A round of Dominoes.

# Review

This menu selection pops up a dialog in which you can check what have been the plays done already in the game.

# Records

This menu selection brings up a dialog box in which you can verify your actual win and losses record.